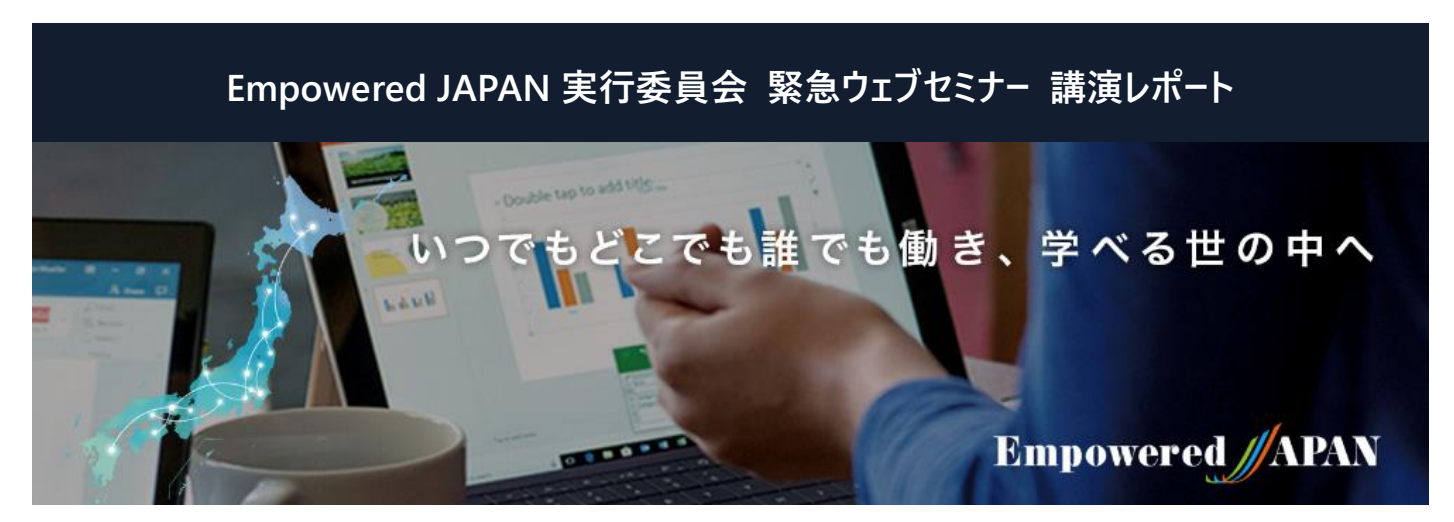

## **Empowered JAPAN 緊急ウェブセミナー**

**Empowered JAPAN 実行委員会はテレワークをはじめとする働き方改革や学び直しを通した「いつでもどこでも誰でも、働き、学べる 世の中へ」をコンセプトに、2018 年に発足しました。東京圏および地方都市におけるテレワーク啓蒙イベントをはじめ、多くの自治体や 協力会社と共に企業・個人向けテレワーク研修を実施してきました。この度のコロナウイルス感染拡大と 2020 年 2 月 25 日の政府基 本方針に含まれた「テレワーク推奨」の呼びかけを受け、全国の組織や個人がテレワークを早期に実施するため、実践的な情報をお伝 えするための緊急ウェブセミナーを 2020 年 3 月 17 日より連続的に無料開催しています。**

**カテゴリ:**制度 (労務管理、補助金、社

内ルール・マニュアル)

**開催日時:**2020 年 3 月 27 日

## **講師:**

Ī

日本マイクロソフト株式会社 デジタルトランスフォーメーション事業本部 ワークスタイルイノベーション推進第一本部 カスタマーサクセスマネージャー 中小企業診断士 浅田 恭子氏

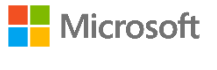

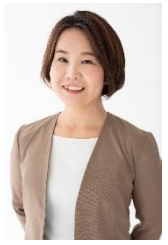

90 年代より法人顧客の IT 環境構築に携 わり、海外の最先端技術や製品をいち早く 日本企業にご紹介。 ノンテクならではの視 点で IT が苦手なユーザーにも分かりやすい 説明をモットーとする。 2011 年日本マイク ロソフト入社後は Windows の製品マーケ ティングとして法人市場を担当。 2017 年 より現職のカスタマーサクセスマネージャーとし て、グローバル企業の働き方改革をご支援 中。 2013 年中小企業診断士登録。

## **はじめての在宅勤務 実践マニュアル**

緊急事態宣言を受けて「明日からテレワークね」と言われて、どう管理すればいいのかわから ない上司、どう仕事をしたらいいのかわからない部下、が出てきているのは致し方がないことかも しれません。在宅ワークを取り入れることによって何が変わるのか、どういう利点があるのか、実際 の在宅ワークの1日の流れ、在宅でどこまで共有できるのか、などを Teams でのテレワークを行 なっているマイクロソフトの事例から探ることができます。

「もちろん、全員が全員、一気に在宅勤務にするのが難しいにしろ、一部を在宅にするところ からはじめてみるのはどうでしょうか。『Microsoft Teams』は、まさに仮想のオフィスとして位置付 けられるものではないかと思っています」(浅田氏)。

Microsoft Teams で、何ができるのかを見ていきます。事前の準備として大切なのは、デスクな どの環境の整備です。

「我が社では、すでにテレワークをしている社員も多いので仕事環境をバッチリ整えている者も いますが、他にも、リビングを利用したり、ウォークインクローゼットをリフォームしたり、屋根裏に書 斎を作ったり、庭やベランダで、という社員もいます」(浅田氏)

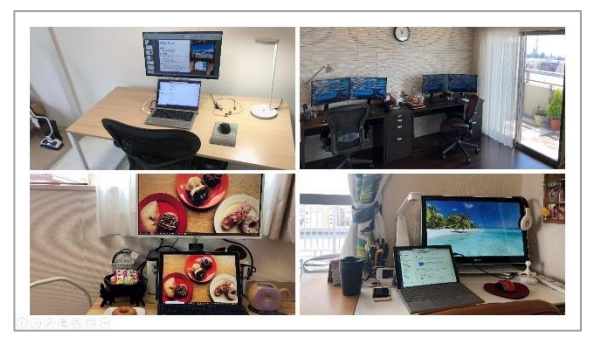

テレワーク開始の前には、勤務条件や始業と終了の連絡や緊急連絡方法、業務内容を上 司と予め決めておき、ルールを作っておく必要があります。

IT 環境は、ハードウェア、インターネット接続、ソフトウェアが必要ですが、ハードウェアは会社か ら許可された PC やタブレット、スマートフォンを使われる一方、個人所有のものを使うことも増え てきていると言います。しかしながら、マルウェア対策、個人認証、暗号化など、セキュリティの問 題などクリアしているかを確認する必要がありそうです。

## **Empowered JAPAN 実行委員会 緊急ウェブセミナー 講演レポート**

インターネット接続はというと、現在は、自宅でブロードバンドを引かれている方も多いですし、モバイルルータやデザリングをすることもある ようです。ヘッドセットは結構重要で、発声する声をクリアにし、バックグラウンドの音を拾わすむの済むことで同居家族に会議の内容を聞 かれないというメリットもあります。ワイヤレスだと動き回れるのでなお便利だということです。

準備ができたら「Microsoft Teams」の会社のアカウントを作り、セットアップします。ユーザーへのライセンスの割り当てが必要です。ソフ トは、デスクトップアプリ版、モバイルアプリ版、WEB のブラウザ版で利用することができます。

準備が整ったら、在宅での仕事のはじまりです。まず、デバイスやネットワーク接続の確認をし、始業開始の連絡と、社外関係者への 連絡などを終わらせます。チームメンバーへの連絡は、チーム内のチャネルで「勤怠連絡」などを作り、チャネルでひとこと投稿し、上司は「い いね」ボタンで確認するというのが簡単で便利です。また、ステータスを設定し、在宅勤務情報を入力し、有効期間などを設定すると、他 のメンバーから「今日は在宅で、連絡はメールがいいんだな」というようなことが確認できます。

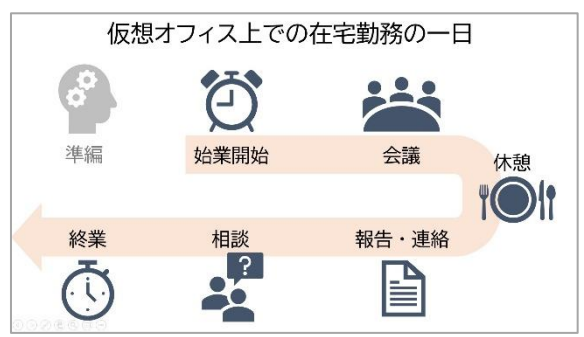

会議の予約は、「新しい会議」から、参加者を検索して設定することができます。外部ユーザーを参加させる場合はメールアドレスを追 加すると、招待メールを送ることができます。会議に参加する場合は、予定表の会議をクリックし、参加というボタンを押すだけ。外部ユー ザーなどは、届いた招待メールのリンクをクリックし、ブラウザを使って参加することができます。

画面共有ボタンで、デスクトップ、アプリケーションを共有することが可能で、ホワイトボードの共有もでき、会議に参加しているメンバーで 一斉に書き込むこともできます。便利な機能として「・・・」ボタン(その他の操作)の中に「ライブキャプション」という機能があります。これ は、音声を聞き取って、字幕として書き起こしをしてくれる機能です。現在は英語のみ対応していますが日本語版も準備中なのだそうで す。

もうひとつ便利なのが、レコーディングです。会議に参加できなかった人にあとで見てもらうことができます。共有された画面なども全て録 画され、「マイクロソフトストリーム(Microsoft Stream)」に保存されます。チームのチャットには会議のログが残っています。

在宅仕事では、休憩を逃してしまいがちなので、スケジュールに休憩やランチと入れて、意図的に休むようにすることで効率も上がります。 また、離れていて心配になるのはホウレンソウ(報告連絡相談)です。

「通常勤務の日報や週報と同じように情報を共有するために、お勧めしたいのが『One Note』。Windows10 プリインストールされてい るもので、普通のノートのように使えます。Teams の中に、タブを使って OneNote を作って、チーム全員のタスクや課題、依頼事項などを 共有することで業務の可視化が容易になります」(浅田氏)

テレビ会議、チャット、ノート、ストリームなど。会社の業務に合わせてさまざまなツールを連携させて使うことで、テレワークは従来の「電話 とメール」のイメージを一新し、出社時に限りなく近く、コミュニケーションが取れる仮想オフィスへと変わるかもしれません。

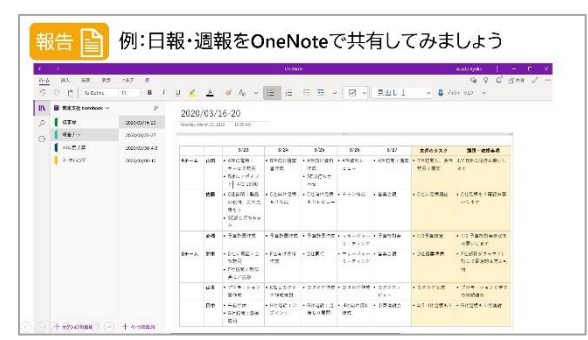